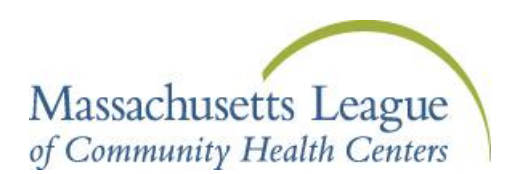

## Career Opportunities Job Vacancy Procedure

The *Job Vacancy Request Form* is available on the Massachusetts League of Community Health Centers' website [\(www.massleague.org\)](http://www.massleague.org/). This form includes postings for both clinical and non-clinical positions.

The following is the procedure for posting open positions on the Mass League website. Please ensure you complete the form as follows:

- **1. Complete one (1) Job Vacancy Request form for each position you are posting.** Allow a minimum of (2) days for your posting to be listed on the Massachusetts League of Community Health Centers' website.
- **2. When submitting you Job Vacancy Form, please check one of the boxes at the top of the form: Please place a check mark in the appropriate box:**

**Refilling a current position New Position**

**3.** If you are interested in posting your open position on the Military Pipeline as well as the Mass League site, please place a check mark in both of these boxes on the Career Opportunities CHC Request Form. The **US Military Pipeline** uses Futures' matching technology to connect employers with job seekers based on their skills and experiences.

П

Massachusetts League of Community Health Center Website  $\Box$ 

Military Pipeline Website

**4.** Under "Nature of Request" select either "New Posting" or "Update" (**use Update only if you are updating the posting with a revised job posting or have changed some of the specifications of the position being posted)**.

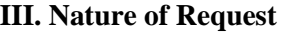

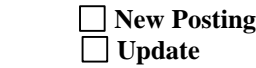

**5.** In order to avoid confusion about the site location, please make sure to list the location for that job vacancy as well as the name of your community health center.

 **CHC Site Name CHC City Boston, list neighborhood**  **6.** Please complete all the applicable information under "Job Specifications" section.

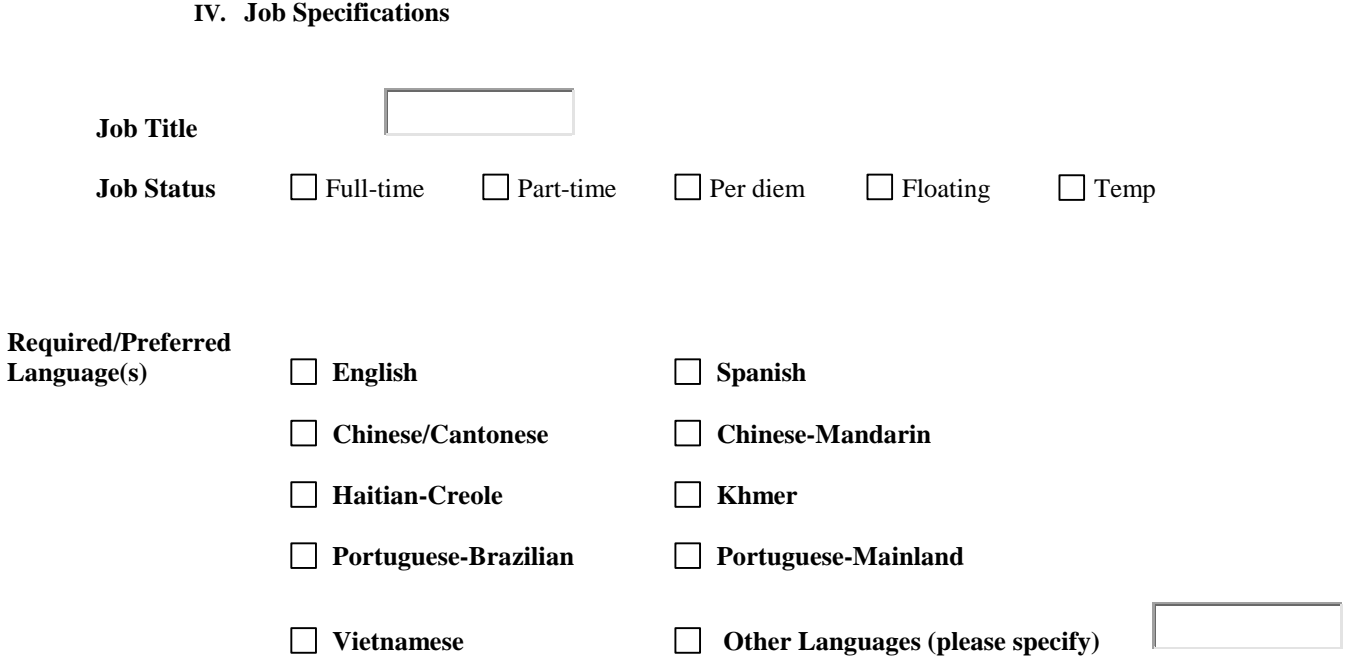

- **7.** If you have positions that are non-clinical, please complete **Section VI.**
- **8.** When submitting job posting form(s) to the Massachusetts League of Community Health Centers, please ensure they are either a **Word Document or formatted as a PDF. Please also ensure that you save and attach postings to your email as a separate document.**
- **9.** Once you have completed the Career Opportunities CHC Request Form, please forward it and the job posting (details regarding the position) to:

Angelique Whitney[: awhitney@massleague.org](mailto:awhitney@massleague.org) cc .Janice Brathwaite: [jbrathwaite@massleague.org](mailto:jbrathwaite@massleague.org)

## **Please note: Job posting requests sent after 2pm on Fridays may not be processed until Monday.**

**10.** Corrections can be made any time after the job vacancy has been uploaded, however, if changes are made please make the necessary edits and email the revised version to, [awhitney@massleague.org](mailto:awhitney@massleague.org) and cc: [jbrathwaite@massleague.org](mailto:jbrathwaite@massleague.org) and we will process accordingly.

**11.** To make the job search process easier for prospective applicants, please use the **Job Vacancy Removal Form** so we can remove "filled" positions from the Mass League website. A good way of remember what needs to be removed, is to check all your CHC's current job postings before requesting to add a new posting.